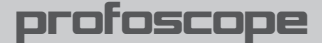

# **Руководство по эксплуатации**

# **Обнаружитель стержней арматуры и прибор для измерения защитного слоя бетона**

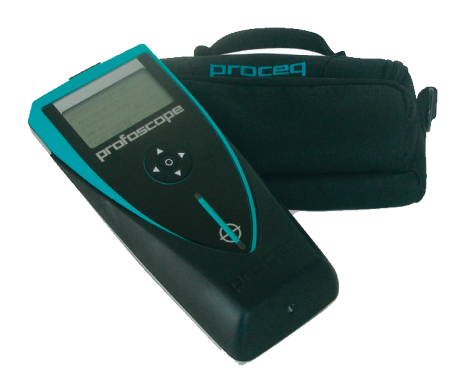

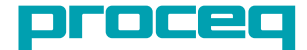

**...при опыте больше, чем 50 лет, можно измерять! www.proceq.com**

# **Начало работы**

Для ознакомления с прибором предлагается тестовый комплект.

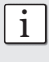

**• Начинающий пользователь:** Ознакомьтесь с<br>1 инструкцией ИЛИ попросите квалифицированного представителя Proceq продемонстрировать принципы работы с прибором.

- 1. Проверьте, чтобы на руках, пальцах и вблизи испытательной зоны не было металлических предметов (металлических тележек и пр.)
- 2. Питание включено: Нажмите кнопку питания ВКЛ/ВЫКЛ сверху панели.
- 3. Выполните сброс показаний прибора.
- 4. Проверьте расположение центра измерений (MC), указывающего центр прибора.

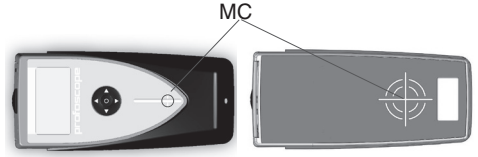

- 5. Проверьте эксплуатацию при помощи тестового комплекта и подтвердите:
	- Расположение и ориентацию стержней арматуры
	- Положение между двумя стержнями арматуры
	- Толщину защитного слоя 15 мм / 0,59" и 60 мм / 2,36"
	- Диаметр 16 мм / #5

Поздравления! Ваш новый прибор Profoscope находится в рабочем состоянии, и вы можете выполнять измерения.

#### **Выполнение сброса**

Принцип измерения на основе импульсной индукции подвержен температурным колебаниям и прочим внешним факторам. Выполнение сброса исправляет отклонения и обеспечивает точность измерений. Мы рекомендуем выполнять сброс приблизительно каждые 5 минут. При включении питания прибор

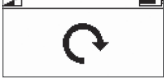

Profoscope напоминает пользователю о выполнении сброса.

Разместите Profoscope в свободном пространстве (отсутствие металлических частей в радиусе 40 см / 16") и нажмите клавишу сброса. Дисплей вращается приблизительно 2,5 секунды при выполнении сброса.

#### **Оглавление**

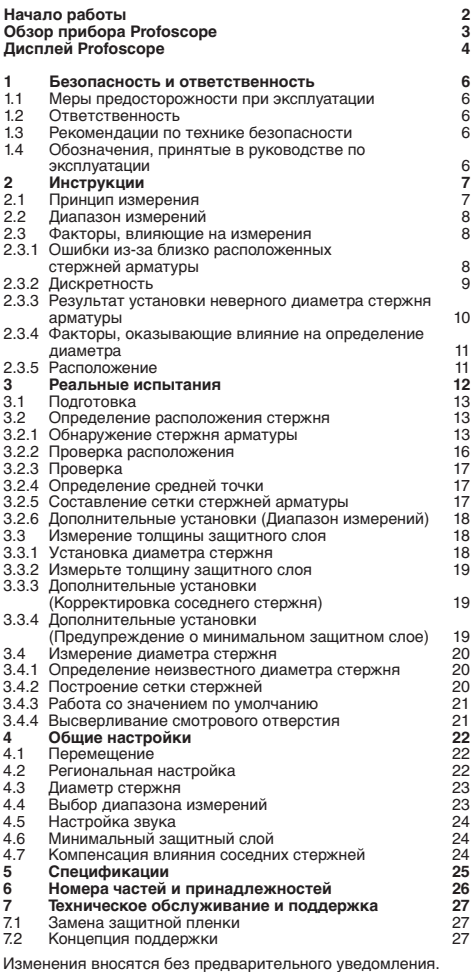

820 39 101R ver 08 2012

# **1 Безопасность и ответственность**

#### **1.1 Меры предосторожности при эксплуатации**

Данное руководство содержит важную информацию по мерам предосторожности во время эксплуатации, правилам эксплуатации и техническому обслуживанию прибора Profoscope. До начала использования прибора внимательно ознакомьтесь с руководством по эксплуатации. Храните руководство в надежном месте для дальнейшего использования.

#### **1.2 Ответственность**

Наши "Базовые условия продажи и поставки" имеют обязательную силу. Условия гарантии и ответственности за травмирование работников и ущерб имуществу неприменимы, если это явилось следствием одной или нескольких причин:

- Использование прибора не по назначению. Цели назначения прибора указаны в руководстве.
- Неверная проверка готовности прибора и его компонентов к эксплуатации и обслуживанию.
- разделов руководства по эксплуатации, касающихся проверки работоспособности, эксплуатации и обслуживания прибора и его компонентов.
- Неразрешенные структурные модификации прибора и его компонентов.
- Серьезные повреждения, вызванные посторонними предметами, авариями, вандализмом и обстоятельствами непреодолимой силы.

Все сведения в данной документации изложены добросовестно и с уверенностью в том, что они соответствуют истине. Proceq SA не принимает на себя гарантий и снимает с себя всю ответственность относительно полноты и/или точности сведений.

#### **1.3 Рекомендации по технике безопасности**

Прибор не разрешается эксплуатировать детям и лицам, находящимся в алкогольном, наркотическом или медикаментозном опьянении. Лицам, не ознакомившимся с руководством по эксплуатации, необходимо выполнять эксплуатацию прибора под наблюдением.

# **1.4 Обозначения, принятые в руководстве по эксплуатации**

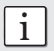

i **Примечание:** Данный символ обозначает важную информацию.

# **2 Инструкции**

#### **2.1 Принцип измерения**

Прибор Profoscope использует электромагнитную импульсную индукцию для определения стержней арматуры.

Тестовые катушки периодически заряжаются текущими импульсами и образуют магнитное поле.

На поверхности любого электропроводного материала, находящегося в магнитном поле, образуется электрический ток. Он направляет магнитное поле в противоположном направлении. Разница в напряжении может использоваться для измерения.

Катушки

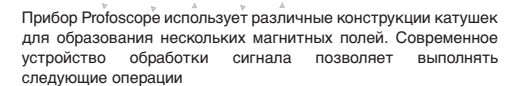

1. Определение положения стержня арматуры

Бетон  $\begin{array}{ccc} \downarrow & \downarrow & \downarrow \\ \downarrow & \downarrow & \downarrow \end{array}$  Магнитное поле

- 2. Определение положения средних точек между стержнями арматуры
- 3. Определение защитного слоя

Стержень арматуры

4. Определение диаметра стержня арматуры

На данный метод измерений не влияют непроводящие материалы, такие как бетон\*, дерево, пластмасса, кирпич и пр. Однако любые проводящие материалы, находящиеся в пределах магнитного поля (приблизительно 400 мм / 16"), будут оказывать влияние на процесс измерения.

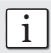

i **Примечание:** До начала измерения необходимо снять все металлические изделия: кольца, часы и пр.

\* Некоторые типы бетона и прочие структурные материалы могут иметь металлическое содержимое.

Инструкции

**ИНСТРУКЦИИ** 

# **2.2 Диапазон измерений**

использующий принцип на основе импульсной индукции, имеет установленный рабочий диапазон.

Диапазон измерений зависит от размера стержня. Точность измерения защитного слоя указана на графике внизу. (Совместим с BS1881 часть 204, для одного стержня с достаточным промежутком).

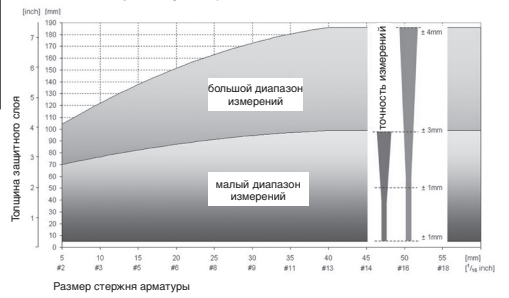

#### **2.3 Факторы, влияющие на измерения**

# **2.3.1 Ошибки из-за близко расположенных стержней арматуры**

Все стержни арматуры в пределах действия оказывают влияние на показания прибора.

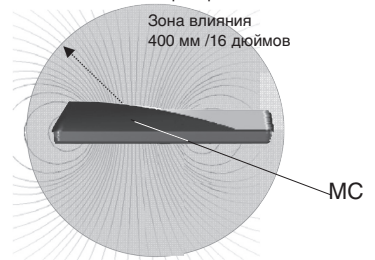

Расположение стержней арматуры вблизи целевого стержня может привести к получению меньшего значения защитного слоя, чем в действительности, и большего значения диаметра стержня.

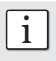

**• Примечание:** Влияние данного фактора можно снизить путем проведения коррекции близко расположенного стержня при помощи прибора Profoscope.

#### **2.3.2 Дискретность**

Существует ограничение по минимальному расстоянию между стержнями в зависимости от толщины защитного слоя. Невозможно различить отдельные стержни арматуры, расположенные ниже установленных пределов.

(См. раздел 2.2 для получения информации по диапазону глубины, на которой можно обнаружить стержни арматуры различного размера)

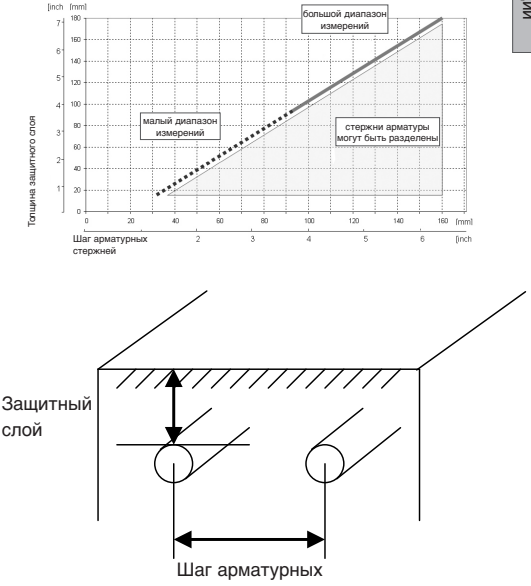

стержней

## **2.3.3 Результат установки неверного диаметра стержня арматуры**

Точность измерения толщины защитного слоя также зависит от установки верного диаметра стержня арматуры.

Следующие два графика приводят погрешность измерения защитного слоя в процентах для стержней различного размера; размер по умолчанию 16 мм (#5).

Для малого диапазона:

**Инструкции** Инструкции

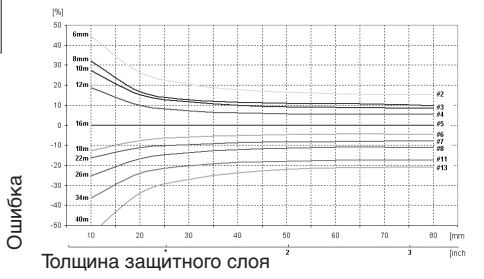

#### Для большого диапазона:

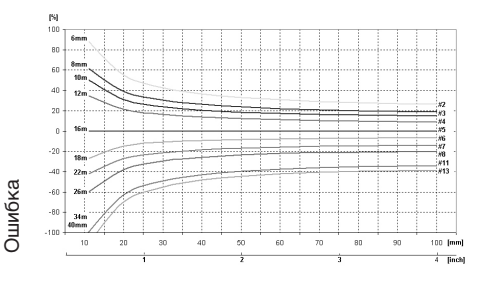

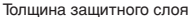

## **2.3.4 Факторы, оказывающие влияние на определение диаметра**

Два фактора, влияющие на определение диаметра стержня арматуры. Один – толщина защитного слоя. Диаметр может быть определен для стержней арматуры с защитным слоем, не превышающим 80% от малого диапазона. (64 мм, 2,5")

Второй – расстояние от соседних стержней. Для точного определения диаметра расстояние между стержнями может быть больше, чем пределы, указанные на чертеже внизу (со ссылкой на MC).

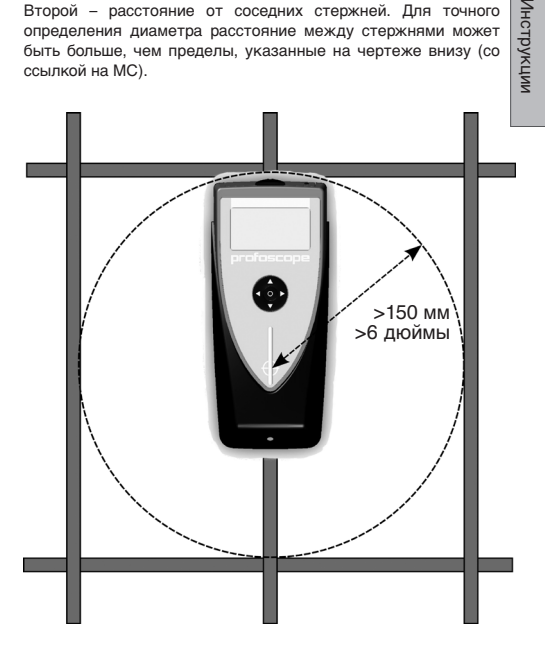

## **2.3.5 Расположение**

Самый сильный сигнал подается, когда центровая линия прибора параллельна стержню арматуры. Центровой линией прибора Profoscope является его длинная ось. Данное свойство помогает определить расположение стержней арматуры.

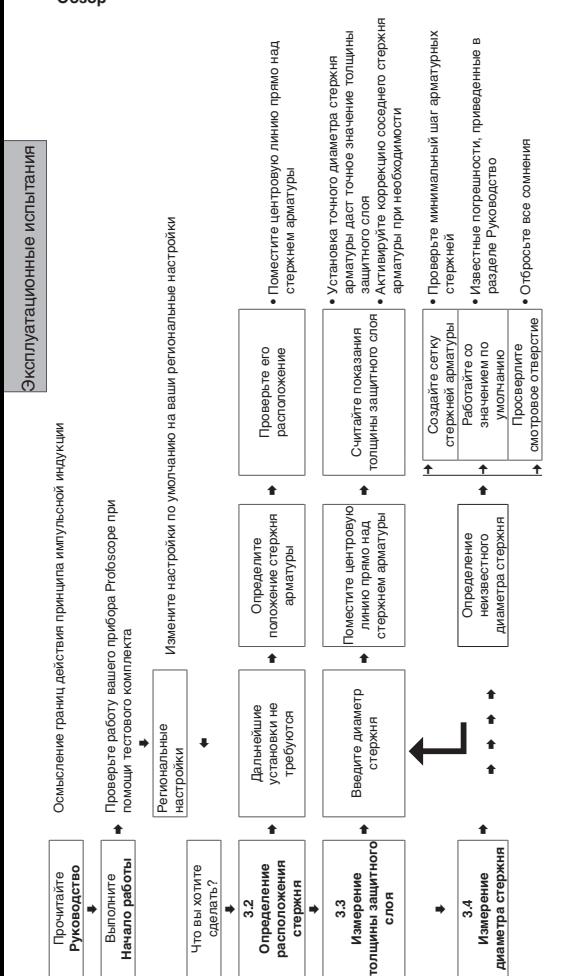

## **3 Реальные испытания Обзор**

## **3.1 Подготовка**

В главе 4 приведены рекомендации по выбору региональных настроек и переходу по меню.

#### **Быстрые клавиши вызова режима измерений**

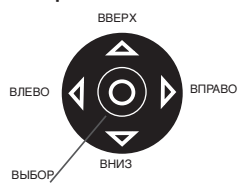

Нажатие на клавишу со стрелкой вверх включит/ выключит подсветку.

Нажатие на клавишу со стрелкой вправо позволить передвигаться между диапазонами измерений.

#### **3.2 Определение расположения стержня**

*☺*Включите Profoscope и выполните сброс, как указано в главе "Начало работы". Profoscope можно сразу использовать для обнаружения стержней арматуры.

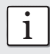

**• Примечание:** Ртоfоsсоре может обнаружить стержень арматуры, а также средние точки между двумя стержнями. Важно их правильно распознать.

#### **3.2.1 Обнаружение стержня арматуры**

Шаг 1 – Разместите Profoscope на испытательную поверхность и медленно проведите им в выбранном направлении. Прибор Profoscope реагирует по-разному в зависимости от расположения стержней арматуры. Имеется три сценария реагирования.

#### **Сценарий A)**

**Колебание параллельно стержням**

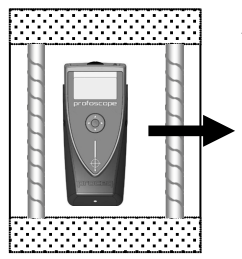

*☺* Проверьте при помощи тестового комплекта.

Стрелки указывают близость стержней к экрану.

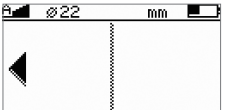

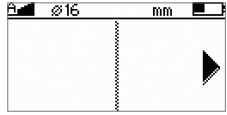

Продолжайте двигаться в выбранном направлении.

По мере приближения прицел будет указывать:

- наличие стержня арматуры под прибором или
- среднюю точку между двумя стержнями под прибором.

Очень просто распознать их.

## **Приближение к стержню арматуры**

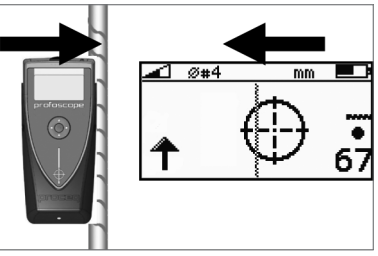

Прицел движется в обратном направлении от Profoscope. Сила сигнала увеличивается по мере продвижения прицела к центровой линии.

## **Приближение к средней точке**

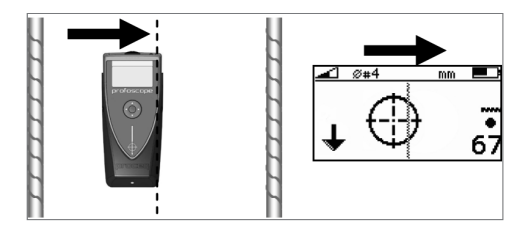

Прицел движется в том же направлении, что и Profoscope.

Сила сигнала уменьшается • по мере продвижения прицела к центровой линии.

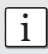

i **Подтвердите, что вы приближаетесь к стержню арматуры.**

Продолжайте движение до тех пор, пока прицел не окажется в центре экрана. Когда он будет точно в центре, загорится светодиодный индикатор. (При активации акустического сигнала, он будет звучать то время, пока горит индикатор). Стержень арматуры прямо под центром измерения.

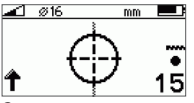

Стержень по центру

#### **Сценарий В) Движение перпендикулярно стержням**

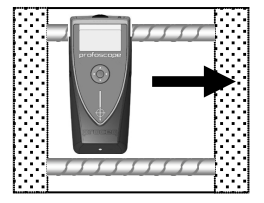

*☺* Проверьте при помощи тестового комплекта.

Если стержни арматуры расположены в пределах диапазона, прицел будет находиться в практически неподвижном состоянии вблизи центра экрана.

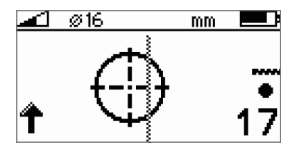

Небольшое движение прицела или отсутствие движения.

В этом случае поверните Profoscope на 90° и продолжайте движение, как описано в предыдущем разделе.

# **Сценарий С)**

**Движение под углом к стержням**

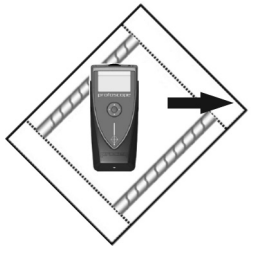

*☺*Проверьте при помощи тестового комплекта.

Отображение на экране будет аналогично тому, что получается при движении параллельно стержням, но движение прицела будет более медленным.

# **3.2.2 Проверка расположения**

Шаг 2 – Как только вы обнаружили стержень, нужно проверить его расположение путем вращения вокруг центра измерений.

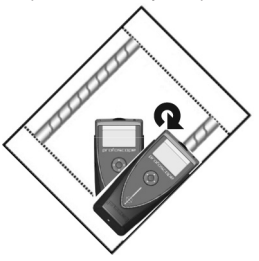

*☺*Проверьте при помощи тестового комплекта.

i **Примечание:** Убедитесь в том, что прицел сохраняется в центре при вращении.

Вращайте до получения минимального значения защитного слоя и пока не загорится светодиодный индикатор.

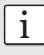

**і Примечание:** Стрелка силы сигнала **1** может быть использована в качестве помощи. Сила сигнала увеличится по мере вращения в нужном направлении и уменьшится при вращении в обратном направлении. Центровая линия Profoscope сейчас находится прямо над стержнем и указывает в том же направлении. Отметьте каждый конец прибора мелом.

# **3.2.3 Проверка**

Шаг 3 – Выполните проверку, двигая прибор Profoscope в направлении стержня, и убедитесь, что показания толщины защитного слоя имеют постоянную величину.

# **3.2.4 Определение средней точки**

Шаг 4 – Продолжайте движение с центровой линией прибора Profoscope параллельно только что обнаруженному стержню арматуры. По мере приближения к средней точке между двумя стержнями прицел снова появится на экране. В этот раз:

- Прицел станет двигаться в том же направлении, что и Profoscope.
- Сила сигнала уменьшается  $\overline{\bullet}$  по мере продвижения прицела к центровой линии.

Расположите прицел по центру, как описано ранее, для определения точного положения средней точки.

*☺* Возможно, вы захотите отметить средние точки, а также ориентиры к просверливаемым отверстиям.

## **3.2.5 Составление сетки стержней арматуры**

Шаг 5 – Выполните "Сброс" показаний прибора Profoscope и снова начните процесс обнаружения остальных стержней.

Выполняйте движение сначала в одном направлении, а затем под углом 90° для построения сетки.

Вскоре вы сможете получить хорошую сетку расположения стержней арматуры, которая поможет вам начать сверление или проводить последующие измерения толщины защитного слоя и диаметра стержня.

## **3.2.6 Дополнительные установки (Диапазон измерений)**

**малый, большой, авто, авто** 

Этот символ в верхнем левом углу экрана указывает установленный диапазон измерений. Переключение между диапазонами осуществляется при помощи быстрой клавиши, описанной в разделе 3.1

Диапазон может быть также установлен в главном меню при помощи выбора соответствующего символа.

Выберите малый диапазон для точного обнаружения стержней, расположенных близко к поверхности бетона.

Установка большого диапазона позволяет определить расположение стержней арматуры, находящихся глубоко в бетонной конструкции. Однако, это создаст большую зону влияния, что означает влияние соседних стержней на показания прибора.

В качестве альтернативы вы можете выбрать автоматическую установку диапазона, которая станет автоматически переключаться между большим и малым диапазонами.

#### **3.3 Измерение толщины защитного слоя**

Как только была построена сетка стержней, можно измерить защитный слой.

#### **3.3.1 Установка диаметра стержня**

*☺* Точное измерение диаметра стержня также позволит получить наилучшие результаты измерения защитного слоя.

Диаметр стержня, установленный по умолчанию прибором 16 мм или #5. Его можно увидеть в графе статуса вверху экрана.

$$
\textcircled{\bf 2}
$$

Шаг 1 - Если фактический диаметр стержня вам известен, выберите значок в меню для установки значения в качестве опорного.

i **Примечание:** Если вы НЕ ЗНАЕТЕ диаметр стержня, смотрите главу 3.4.

 $\blacktriangleleft$ 

#### **3.3.2 Измерьте толщину защитного слоя**

Шаг 2 - Расположите центровую линию Profoscope прямо над стержнем и считайте показания толщины защитного слоя.

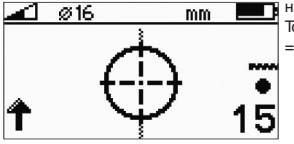

например,

Толщина защитного слоя  $-15$  MM

**і Примечание:** Убедитесь в том, что центр измерений<br>Не находится над горизонтальным/вертикальным<br>**1** пересечением сетки стержня арматуры.

# **3.3.3 Дополнительные установки (Корректировка соседнего стержня)**

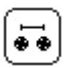

Как описывалось в руководстве, соседние стержни, находящиеся в пределах зоны влияния, будут также обнаружены прибором Profoscope и повлияют на результаты толщины защитного слоя. Влияние соседних стержней может быть уменьшено нажатием клавиши значения коррекции.

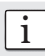

i **Примечание:** Это работает для стержней одного слоя, расположенных параллельно измеряемому стержню.

Измерьте расстояние от измеряемого стержня до соседнего стержня. (См. 3.2.5)

Войдите в меню настроек, выберите символ и введите значение. Убедитесь, что символ коррекции соседнего стержня активен в строке статуса вверху экрана. Повторите шаг 2.

# **3.3.4 Дополнительные установки**

#### **(Предупреждение о минимальном защитном слое)**

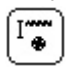

Это особенно полезно для обнаружения недостаточно толстого защитного слоя бетона при проведении крупномасштабных проверок конструкций после удаления опалубок или при проведении масштабных строительных проверок и пр.

Войдите в меню настроек, выберите символ и установите требуемый предел толщины защитного слоя. Убедитесь, что символ предупреждения о минимальной толщине защитного слоя [T] активен в строке статуса вверху экрана.

Передвигайте Profoscope по тестовой поверхности. Как только толщина защитного слоя оказывается меньше установленного минимального значения загорается светодиодный индикатор, и при его активации подается звуковой сигнал тревоги.

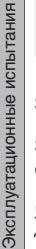

**• Примечание:** В данном режиме светодиодный<br>Индикатор, указывающий на обнаружение стержня<br>арматуры, не загорится.

# **3.4 Измерение диаметра стержня**

## **3.4.1 Определение неизвестного диаметра стержня**

*☺*Глава "Начало работы" демонстрирует, что при правильных условиях работы прибор Profoscope может точно измерить диаметр стержня арматуры.

В главе Инструкции по принципу работы на основе импульсной индукции описаны ограничения технологии и приведены четкие условия, когда НЕВОЗМОЖНО измерить диаметр стержня при наличии больших помех, исходящих от соседних стержней или других металлических предметов в зоне влияния.

Мы представляем 3 рабочих метода, рекомендуемых для получения наилучших результатов.

## **3.4.2 Построение сетки стержней**

Метод 1 - Построение сетки стержней на тестовой поверхности и выбор одного стержня из сетки, расположенного на достаточном расстоянии от других стержней арматуры.

**Шаг 1** - Создайте сетку стержней, как описано в главе 3.2.5.

**Шаг 2** - Выберите один стержень, находящийся на большем расстоянии от соседних стержней.

**Шаг 3** - Используйте линейку и убедитесь, что расстояние по меньшей мере 150 мм (6"). В противном случае повторите Шаги 1 и 2 до тех пор, пока стержень не будет располагаться на расстоянии минимум 150 мм (6") от соседнего стержня.

**Шаг 4** - Расположите центровую линию Profoscope над стержнем арматуры и щелкните по клавише функций • на левой стороне.

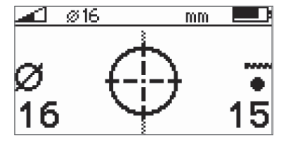

Измеренный диаметр стержня заменяет стрелку силы сигнала.

Запишите диаметр стержня.

*☺* Проверьте при помощи тестового комплекта.

#### **3.4.3 Работа со значением по умолчанию**

Метод 2 ° Целью данного подхода является работа со значением по умолчанию, имеющего известную погрешность допуска.

Из пункта меню "Диаметр стержня" выберите значение диаметра по умолчанию 16 мм или #5.

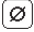

Используйте схему в разделе 2.3.3 инструкций для ознакомления с ошибками, которые могут быть получены при измерении защитного слоя, если фактические значения диаметра стержня отличаются от опорного значения.

#### **3.4.4 Высверливание смотрового отверстия**

Метод 3 → Цель данного подхода - точно измерить диаметр стержня посредством деструктивных мер.

Если по какой-то причине методы 1 и 2 не осуществимы и вы испытываете сомнения (это может быть в случае, когда стержни арматуры находятся очень близко друг к другу и слишком малы в диаметре), тогда просверлите достаточно широкое смотровое отверстие, чтобы можно было использовать толщиномер для измерения диаметра стержня. Запрограммируйте данное значение в Profoscope и продолжите.

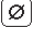

# **4 Общие настройки**

# **4.1 Перемещение**

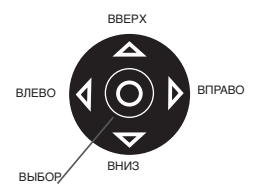

Нажатие на клавише<br>выбора позволяет позволяет войти в меню настроек. Используйте клавиши навигации для выбора нужного символа меню и снова нажмите клавишу выбора.

Перемещайтесь по настройкам меню до выбора требуемой настройки и нажмите клавишу выбора для ее активации. Выйдите из меню, нажав либо клавишу сброса, либо клавишу функций.

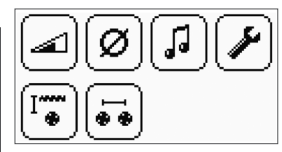

Каждый пункт меню подробно описан ниже.

## **4.2 Региональная настройка**

Прибор Profoscope поддерживает 4 региональных ନ настройки. Эта настройка влияет на все прочие дисплеи и должна производиться до выполнения остальных настроек.

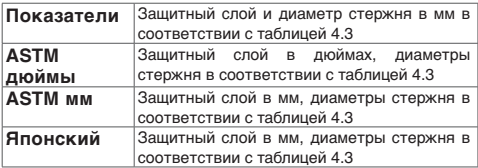

# **4.3 Диаметр стержня**

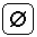

Основываясь на региональной настройке, меню диаметра стержня поддерживает следующие размеры стержня.

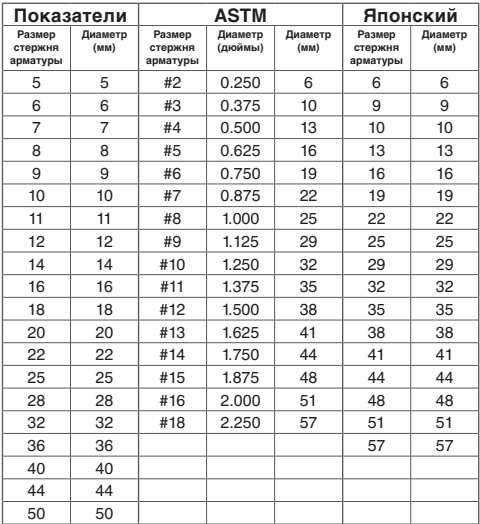

## **4.4 Выбор диапазона измерений**

Выбор согласно глубине залегания стержней. Когда это возможно, выберите малый диапазон.

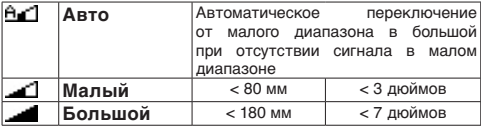

|⊿

## **4.5 Настройка звука**

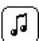

Устройство может подавать звуковой сигнал при нажатии клавиши, помогать при определении положения или подавать сигнал при активации предупреждения о минимальном защитном слое.

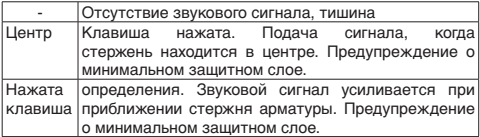

#### **4.6 Минимальный защитный слой**

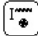

При выборе минимального значения защитного слоя загорается светодиодный индикатор, он горит, когда толщина защитного слоя выходит за установленные пределы. При активации звука подается звуковой сигнал.

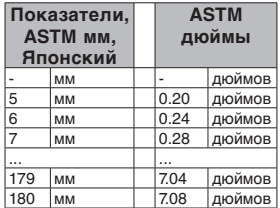

#### **4.7 Компенсация влияния соседних стержней**

Соседние стержни влияют на показания защитного слоя и диаметр стержня. Этот фактор можно компенсировать выбрав шаг арматурных стержней.

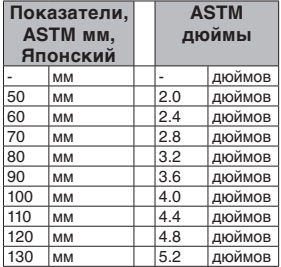

# **5 Спецификации**

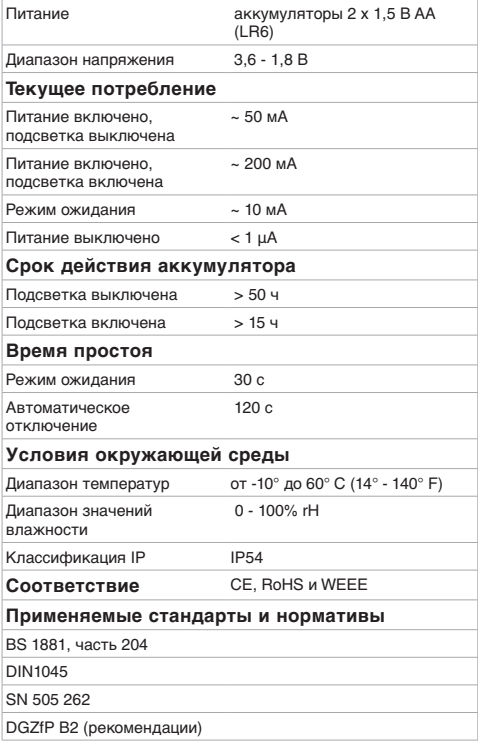

# $C \in$

Спецификации Спецификации

# **6 Номера частей и принадлежностей**

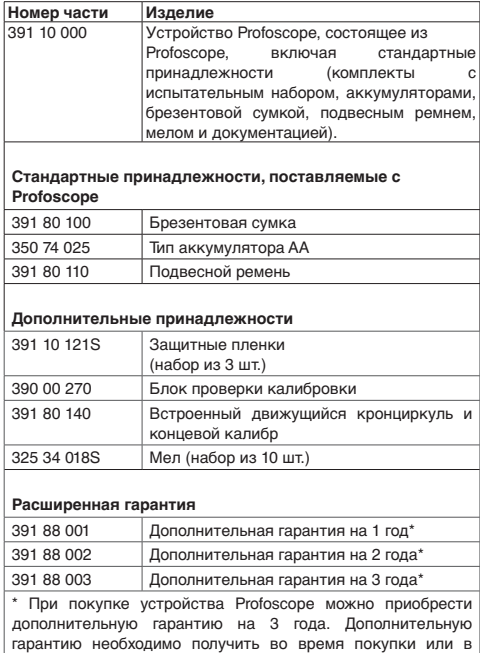

течение 90 дней после покупки.

# **Стандартная гарантия:**

- Электронная часть прибора: 24 месяца
- Механическая часть прибора: 6 месяцев

# **7 Техническое обслуживание и поддержка**

#### **7.1 Замена защитной пленки**

В течение обычной эксплуатации на объекте основа прибора скользит по грубой поверхности. Чтобы предотвратить износ прибор покрыт самоклеющейся защитной пленкой. Рекомендуется периодически проверять и менять пленку.

## **7.2 Концепция поддержки**

Proceq предоставляет полную поддержку по данному прибору. Пользователю рекомендуется зарегистрировать продукт на веб-сайте www.proceq.com для получения ценной информации по обновлениям и прочей полезной информации.

# **Обзор прибора Profoscope**

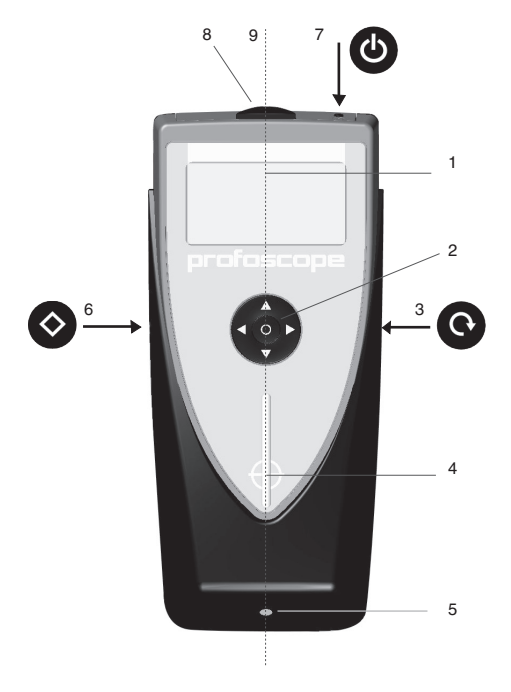

- 
- 
- 
- 
- 1 Дисплей 5 Светодиодный индикатор
- 2 Навигация 6 Клавиша функции
- 3 Клавиша сброса 7 Клавиша Вкл/Откл
- 4 Центр измерений 8 Отсек для аккумулятора
	- 9 Центровая линия

# **Дисплей Profoscope**

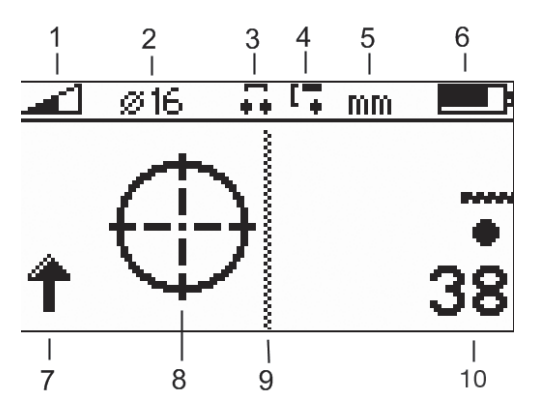

- Диапазон измерения (малый, большой, авто)
- Опорный диаметр стержня
- Коррекция соседнего стержня активна
- Активно предупреждение минимального защитного слоя
- Единица измерения
- Состояние аккумулятора
- Сила сигнала (увеличение / уменьшение)\*
- Прицел
- Центровая линия
- Толщина измеряемого защитного слоя
- \* Стрелка силы сигнала заменяется на диаметр измеряемого стержня:

например,

при нажатии клавиши функции  $\blacklozenge$  для диаметра стержня.